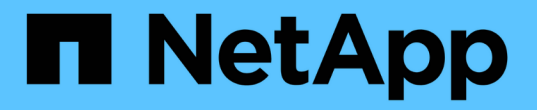

# 第**1**階段:準備升級 Upgrade controllers

NetApp July 05, 2024

This PDF was generated from https://docs.netapp.com/zh-tw/ontap-systems-upgrade/upgrade-arl-autoapp-9151/stage\_1\_index.html on July 05, 2024. Always check docs.netapp.com for the latest.

# 目錄

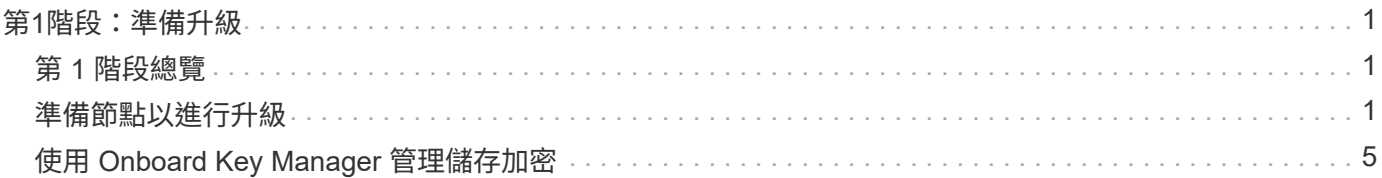

# <span id="page-2-0"></span>第**1**階段:準備升級

## <span id="page-2-1"></span>第 **1** 階段總覽

在第1階段期間、您會執行預先檢查、並視需要修正Aggregate所有權。如果您使用 Onboard Key Manager 來管理儲存加密、也可以記錄某些資訊、然後選擇靜止 SnapMirror 關係。

步驟

- 1. ["](#page-2-2)[準備節點以進行升級](#page-2-2)["](#page-2-2)
- 2. ["](#page-6-0)[使用](#page-6-0) [Onboard Key Manager](#page-6-0) [管理儲存加密](#page-6-0)["](#page-6-0)

# <span id="page-2-2"></span>準備節點以進行升級

控制器更換程序從一系列預先檢查開始。您也可以收集原始節點的相關資訊、以便稍後在 程序中使用、並視需要判斷使用中的自我加密磁碟機類型。

步驟

 $\mathbf{d}$ 

1. 在VMware命令列輸入下列命令、開始控制器更換程序ONTAP :

system controller replace start -nodes <node names>

您只能在進階權限層級執行系統控制器置換啟動命令: set -privilege advanced

您會看到類似下列範例的輸出。輸出會顯示叢集上執行的 ONTAP 版本:

Warning: 1. Current ONTAP version is 9.15.1

2. Verify that NVMEM or NVRAM batteries of the new nodes are charged, and charge them if they are not. You need to physically check the new nodes to see if the NVMEM or NVRAM batteries are charged. You can check the battery status either by connecting to a serial console or using SSH, logging into the Service Processor (SP) or Baseboard Management Controller (BMC) for your system, and use the system sensors to see if the battery has a sufficient charge.

Attention: Do not try to clear the NVRAM contents. If there is a need to clear the contents of NVRAM, contact NetApp technical support.

3. If a controller was previously part of a different cluster, run wipeconfig before using it as the replacement controller.

4. Note: This is not a MetroCluster configuration. Controller replacement supports only ARL based procedure. Do you want to continue? {y|n}: y

### 2. 按「y」、您會看到下列輸出:

Controller replacement operation: Prechecks in progress. Controller replacement operation has been paused for user intervention.

系統會執行下列預先檢查、並記錄每個預先檢查的輸出、以便稍後在程序中使用:

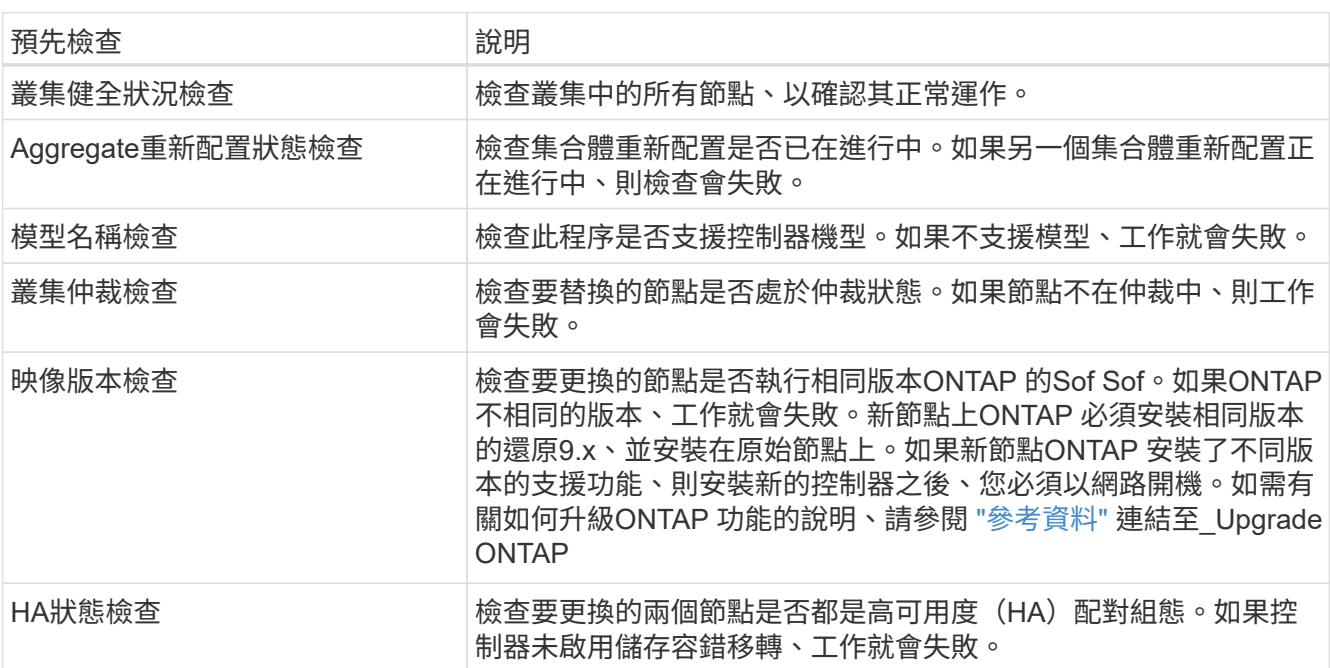

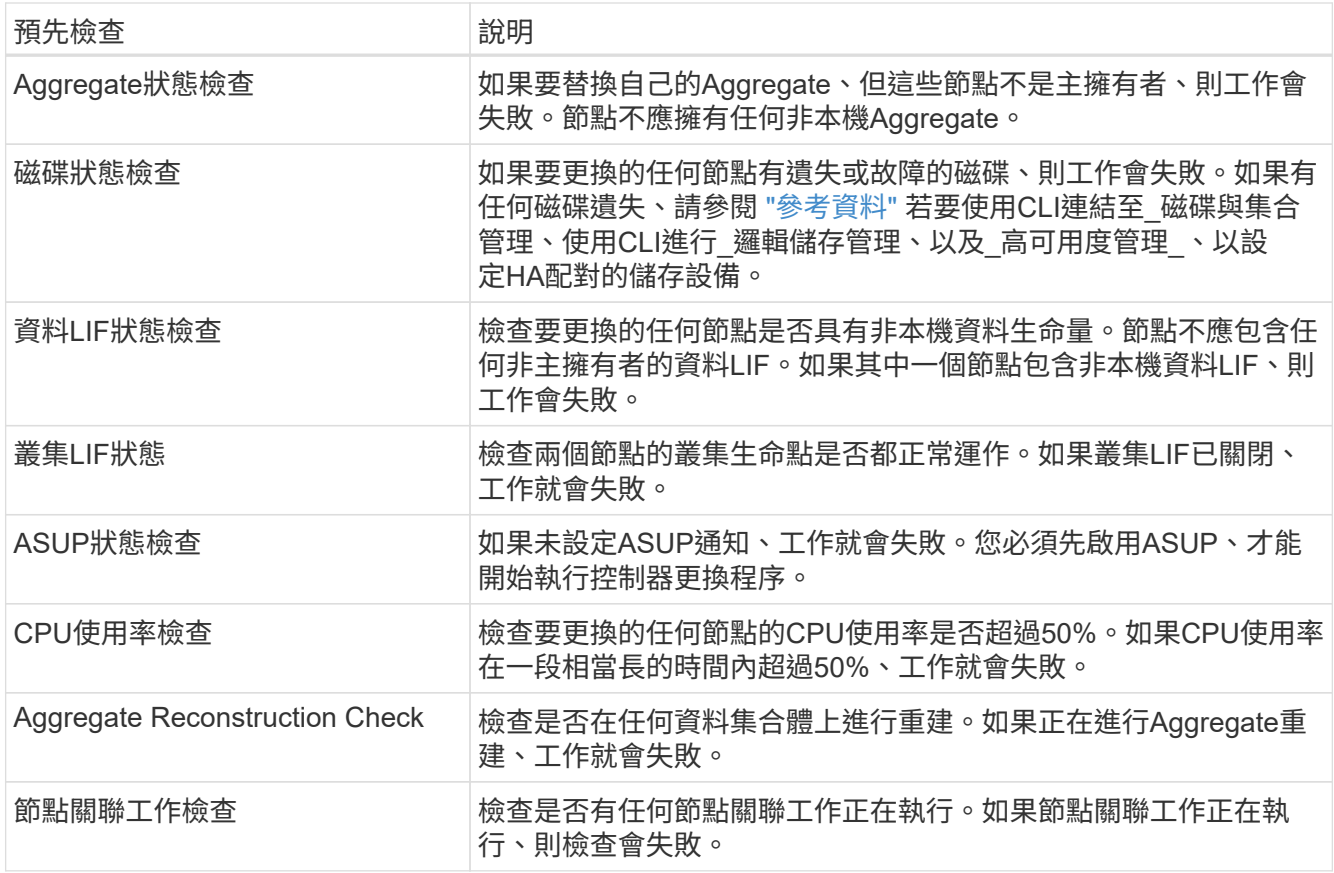

3. 在控制器更換作業開始並完成預先檢查之後、此作業會暫停、以便您收集稍後設定節點3時可能需要的輸出 資訊。

> 在開始升級之前、如果您的系統(例如 AFF 700 )具有下列組態、您可以將叢集生命體移轉 並重新主控至每個節點兩個叢集連接埠:

◦ 每個節點有兩個以上的叢集連接埠

◦ 在 SLOT4 中以中斷模式建立連接埠 E4A 、 e4b 、 e4c 和 e4d 的叢集互連卡、以及連接 埠 e4e 、 e4f 、 e4g 和 e4H

在每個節點上執行超過兩個叢集連接埠的控制器升級、可能會導致新控制器在升級後遺失叢 集生命體。

有關詳細信息,請參閱知識庫文章 ["](https://kb.netapp.com/on-prem/ontap/Ontap_OS/OS-KBs/How_to_delete_unwanted_or_unnecessary_cluster_LIFs)[如何](https://kb.netapp.com/on-prem/ontap/Ontap_OS/OS-KBs/How_to_delete_unwanted_or_unnecessary_cluster_LIFs)[刪除](https://kb.netapp.com/on-prem/ontap/Ontap_OS/OS-KBs/How_to_delete_unwanted_or_unnecessary_cluster_LIFs)[不需要或不必要的叢集生命](https://kb.netapp.com/on-prem/ontap/Ontap_OS/OS-KBs/How_to_delete_unwanted_or_unnecessary_cluster_LIFs)["](https://kb.netapp.com/on-prem/ontap/Ontap_OS/OS-KBs/How_to_delete_unwanted_or_unnecessary_cluster_LIFs)。

4. 依照系統主控台的控制器更換程序指示、執行下列命令集。

從連接至每個節點的序列連接埠、分別執行並儲存下列命令的輸出:

◦ 「Vserver服務名稱服務DNS節目」

 $(i)$ 

- network interface show -curr-node <local> -role <cluster,intercluster,nodemgmt, cluster-mgmt, data>
- network port show -node <local> -type physical
- service-processor show -node <local> -instance
- network fcp adapter show -node <local>
- network port ifgrp show -node <local>
- system node show -instance -node <local>
- run -node <local> sysconfig
- storage aggregate show -r
- storage aggregate show -node <local>
- volume show -node <local>
- system license show -owner <local>
- 「torage加密磁碟顯示」
- 「安全金鑰管理程式內建show Backup」
- 「安全關鍵經理外部秀」
- 「安全金鑰管理程式外部顯示狀態」

◦ network port reachability show -detail -node <local>

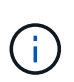

如果使用內建金鑰管理程式 ( OKM ) 的 NetApp Volume Encryption ( NVE )或 NetApp Aggregate Encryption ( NAE ) 正在使用中、請在稍後的程序中、將金鑰管理程式密碼保留 為完成金鑰管理程式重新同步。

- 5. 如果您的系統使用自我加密磁碟機、請參閱知識庫文章 ["](https://kb.netapp.com/onprem/ontap/Hardware/How_to_tell_if_a_drive_is_FIPS_certified)[如何判斷磁碟機是否已](https://kb.netapp.com/onprem/ontap/Hardware/How_to_tell_if_a_drive_is_FIPS_certified)[通過](https://kb.netapp.com/onprem/ontap/Hardware/How_to_tell_if_a_drive_is_FIPS_certified) [FIPS](https://kb.netapp.com/onprem/ontap/Hardware/How_to_tell_if_a_drive_is_FIPS_certified) [認](https://kb.netapp.com/onprem/ontap/Hardware/How_to_tell_if_a_drive_is_FIPS_certified)[證](https://kb.netapp.com/onprem/ontap/Hardware/How_to_tell_if_a_drive_is_FIPS_certified)["](https://kb.netapp.com/onprem/ontap/Hardware/How_to_tell_if_a_drive_is_FIPS_certified) 以判斷您要 升級的HA配對所使用的自我加密磁碟機類型。支援兩種自我加密磁碟機的支援ONTAP :
	- FIPS認證的NetApp儲存加密(NSE)SAS或NVMe磁碟機
	- 非FIPS自我加密NVMe磁碟機(SED)

["](https://docs.netapp.com/us-en/ontap/encryption-at-rest/support-storage-encryption-concept.html#supported-self-encrypting-drive-types)[深](https://docs.netapp.com/us-en/ontap/encryption-at-rest/support-storage-encryption-concept.html#supported-self-encrypting-drive-types)[入](https://docs.netapp.com/us-en/ontap/encryption-at-rest/support-storage-encryption-concept.html#supported-self-encrypting-drive-types)[瞭解](https://docs.netapp.com/us-en/ontap/encryption-at-rest/support-storage-encryption-concept.html#supported-self-encrypting-drive-types)[支援的自我加密磁碟機](https://docs.netapp.com/us-en/ontap/encryption-at-rest/support-storage-encryption-concept.html#supported-self-encrypting-drive-types)["](https://docs.netapp.com/us-en/ontap/encryption-at-rest/support-storage-encryption-concept.html#supported-self-encrypting-drive-types)。

## 如果**ARL**預先檢查失敗、請修正**Aggregate**所有權

如果Aggregate Status Check失敗、您必須將合作夥伴節點擁有的Aggregate傳回主擁有者節點、然後再次啟動 預先檢查程序。

步驟

1. 將合作夥伴節點目前擁有的Aggregate傳回主擁有者節點:

「torage Aggregate regate or搬 移開始節點\_source\_node\_-destination-node\_-aggregation-list \*」

2. 驗證node1和node2是否仍擁有當前擁有者(但不是主擁有者)的Aggregate:

「torage Aggregate show -nodes *norme\_name*-is主目錄錯誤欄位擁有者名稱、主目錄名稱、狀態」

以下範例顯示當節點同時是Aggregate的目前擁有者和主擁有者時、命令的輸出:

```
cluster::> storage aggregate show -nodes node1 -is-home true -fields
owner-name, home-name, state
aggregate home-name owner-name state
--------- --------- ---------- ------
aggr1 node1 node1 online
aggr2 node1 node1 online
aggr3 node1 node1 online
aggr4 node1 node1 online
4 entries were displayed.
```
#### 完成後

您必須重新啟動控制器更換程序:

「System Controller replace start -nodes \_norme\_names」(系統控制器取代start節點\_node\_names)

## 授權

如需 ONTAP 授權的詳細資訊、請 ["](https://docs.netapp.com/us-en/ontap/system-admin/manage-licenses-concept.html)[授](https://docs.netapp.com/us-en/ontap/system-admin/manage-licenses-concept.html)[權管理](https://docs.netapp.com/us-en/ontap/system-admin/manage-licenses-concept.html)["](https://docs.netapp.com/us-en/ontap/system-admin/manage-licenses-concept.html)參閱。

 $\left(\begin{smallmatrix} 1 \ 1 \end{smallmatrix}\right)$ 

在控制器上使用未獲授權的功能、可能會使您無法遵守授權合約。

# <span id="page-6-0"></span>使用 **Onboard Key Manager** 管理儲存加密

您可以使用 Onboard Key Manager ( OKM ) 來管理加密金鑰。如果您已設定 OKM 、則 必須在開始升級之前記錄複雜密碼和備份資料。

### 步驟

1. 記錄叢集範圍的複雜密碼。

這是使用 CLI 或 REST API 設定或更新 OKM 時所輸入的複雜密碼。

2. 執行以備份金鑰管理程式資訊 security key-manager onboard show-backup 命令。

## 靜止**SnapMirror**關係(選用)

在繼續執行此程序之前、您必須確認所有SnapMirror關係均已靜止。當SnapMirror關係靜止時、它會在重新開機 和容錯移轉之間保持靜止。

#### 步驟

1. 驗證目的地叢集上的SnapMirror關係狀態:

「napmirror show」

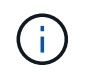

如果狀態為「Transferring(正在傳輸)」、您必須中止傳輸:「napmirror abort-destinationvserver *vserver\_name*」

如果SnapMirror關係未處於「傳輸」狀態、則中止將會失敗。

2. 停止叢集之間的所有關係:

snapmirror quiesce -destination-vserver \*

#### 版權資訊

Copyright © 2024 NetApp, Inc. 版權所有。台灣印製。非經版權所有人事先書面同意,不得將本受版權保護文件 的任何部分以任何形式或任何方法(圖形、電子或機械)重製,包括影印、錄影、錄音或儲存至電子檢索系統 中。

由 NetApp 版權資料衍伸之軟體必須遵守下列授權和免責聲明:

此軟體以 NETAPP「原樣」提供,不含任何明示或暗示的擔保,包括但不限於有關適售性或特定目的適用性之 擔保,特此聲明。於任何情況下,就任何已造成或基於任何理論上責任之直接性、間接性、附隨性、特殊性、懲 罰性或衍生性損害(包括但不限於替代商品或服務之採購;使用、資料或利潤上的損失;或企業營運中斷),無 論是在使用此軟體時以任何方式所產生的契約、嚴格責任或侵權行為(包括疏忽或其他)等方面,NetApp 概不 負責,即使已被告知有前述損害存在之可能性亦然。

NetApp 保留隨時變更本文所述之任何產品的權利,恕不另行通知。NetApp 不承擔因使用本文所述之產品而產 生的責任或義務,除非明確經過 NetApp 書面同意。使用或購買此產品並不會在依據任何專利權、商標權或任何 其他 NetApp 智慧財產權的情況下轉讓授權。

本手冊所述之產品受到一項(含)以上的美國專利、國外專利或申請中專利所保障。

有限權利說明:政府機關的使用、複製或公開揭露須受 DFARS 252.227-7013(2014 年 2 月)和 FAR 52.227-19(2007 年 12 月)中的「技術資料權利 - 非商業項目」條款 (b)(3) 小段所述之限制。

此處所含屬於商業產品和 / 或商業服務(如 FAR 2.101 所定義)的資料均為 NetApp, Inc. 所有。根據本協議提 供的所有 NetApp 技術資料和電腦軟體皆屬於商業性質,並且完全由私人出資開發。 美國政府對於該資料具有 非專屬、非轉讓、非轉授權、全球性、有限且不可撤銷的使用權限,僅限於美國政府為傳輸此資料所訂合約所允 許之範圍,並基於履行該合約之目的方可使用。除非本文另有規定,否則未經 NetApp Inc. 事前書面許可,不得 逕行使用、揭露、重製、修改、履行或展示該資料。美國政府授予國防部之許可權利,僅適用於 DFARS 條款 252.227-7015(b) (2014年2月) 所述權利。

商標資訊

NETAPP、NETAPP 標誌及 <http://www.netapp.com/TM> 所列之標章均為 NetApp, Inc. 的商標。文中所涉及的所 有其他公司或產品名稱,均為其各自所有者的商標,不得侵犯。